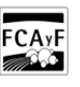

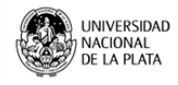

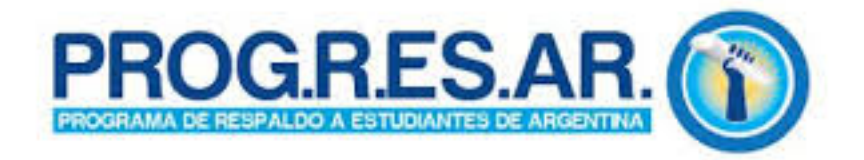

\$(window).load(function() { \$('#post\_slider').flexslider({ animation : 'fade', controlNav : true, directionNav : true, animationLoop : true, slideshow : true }); });

Programa de respaldo a estudiantes de Argentina. PROGRESAR

PROGRESAR es un nuevo derecho que tienen los jóvenes entre los 18 y 24 años que no trabajan, trabajan informalmente o tienen un salario menor al mínimo vital y móvil y su grupo familiar posee iguales condiciones, para iniciar o completar sus estudios en cualquier nivel educativo.

GRADO

Es una prestación económica universal de \$ 600 por mes para los jóvenes.

Además brinda:

- Asistencia para la formación profesional, orientación e intermediación laboral a través del Ministerio de Trabajo.
- Cuidado de los hijos a cargo, a través del Ministerio de Desarrollo Social cuando fuera necesario.

Pasos a seguir:

- 1. ANOTARTE EN ANSES. Ingresando en el página web del programa: <http://www.progresar.anses.gob.ar> [1] y llenando el [formulario de SOLICITUD al programa](http://servicioswww.anses.gob.ar/ProgresarSitio/Paginas/Inicio.aspx) [2]. También podés ir a cualquier oficina de ANSES para llenar el formulario y solicitarlo.
- 2. ANSES te enviará por correo electrónico o SMS, una notificación informando si cumplís con los requisitos de la prestación.
- 3. COMPLETAR EL FORMULARIO DE ACREDITACIÓN E INSCRIPCIÓN DE ESCOLARIDAD ([Formulario](http://www.agro.unlp.edu.ar/sites/default/files/novedades/formulario_escolaridad.pdf#overlay-context=novedad/programa-de-respaldo-estudiantes-de-argentina-progresar) [PS.2-77](http://www.agro.unlp.edu.ar/sites/default/files/novedades/formulario_escolaridad.pdf#overlay-context=novedad/programa-de-respaldo-estudiantes-de-argentina-progresar) [3]). Bajar el formulario que está en la página web o retirarlo de una oficina de ANSES para acreditar que estás inscripto en una institución educativa. Este formulario requiere que el responsable de la institución certifique que estás inscripto para estudiar.
- 4. PRESENTAR EL FORMULARIO DE SOLICITUD Y DE ESCOLARIDAD. Cuando tengas el formulario de solicitud y el de escolaridad completos presentálos en ANSES.
- 5. POR ÚLTIMO. ANSES registrará tu solicitud de inscripción y cargará en el sistema el certificado de escolaridad. Cumplidos estos pasos, a la brevedad se te informará si tenés derecho a la prestación por sms, correo electrónico o por la aplicación MI ANSES, disponible en la página de ANSES.

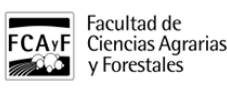

Acordate que si tu solicitud de inscripción es aceptada, vas a tener que ir a la ANSES a presentar el certificado de escolaridad para acreditar que estás cursando regularmente tus estudios.

El acceso efectivo a PROGRESAR está sujeto a la verificación y cumplimento efectivo de los requisitos estipulados.

[Más información](http://www.progresar.anses.gob.ar/) [4]

Adjuntos: [formulario\\_escolaridad.pdf](https://www.agro.unlp.edu.ar/sites/default/files/novedades/formulario_escolaridad.pdf) [5] (763.49 Kb)

Tags: progresar, becas, estudiantes

## **URL de**

**origen:**[https://www.agro.unlp.edu.ar/novedad/programa-de-respaldo-estudiantes-de-argentina](https://www.agro.unlp.edu.ar/novedad/programa-de-respaldo-estudiantes-de-argentina-progresar#comment-0)[progresar#comment-0](https://www.agro.unlp.edu.ar/novedad/programa-de-respaldo-estudiantes-de-argentina-progresar#comment-0)

## **Enlaces**

[1] http://www.progresar.anses.gob.ar [2] http://servicioswww.anses.gob.ar/ProgresarSitio/Paginas/Inicio.aspx [3] ht tp://www.agro.unlp.edu.ar/sites/default/files/novedades/formulario\_escolaridad.pdf#overlaycontext=novedad/programa-de-respaldo-estudiantes-de-argentina-progresar [4] http://www.progresar.anses.gob.ar/ [\[5\]](https://www.agro.unlp.edu.ar/sites/default/files/novedades/formulario_escolaridad.pdf) [https://www.agro.unlp.edu.ar/sites/default/files/novedades/formulario\\_escolaridad.pdf](https://www.agro.unlp.edu.ar/sites/default/files/novedades/formulario_escolaridad.pdf)